## **Altınbaş Üniversitesi Bilimsel/Sanatsal Yayın Desteği Başvuru Kılavuzu**

## **1. EBYS Süreci**

Araştırmacı EBYS üzerinden "Bilimsel/Sanatsal Yayın Desteği Başvuru Formu Ekleme" alanına gelir. Bu alana gelmek için sol panele "yayın desteği" yazmak ve "Ekle" demek yeterlidir.

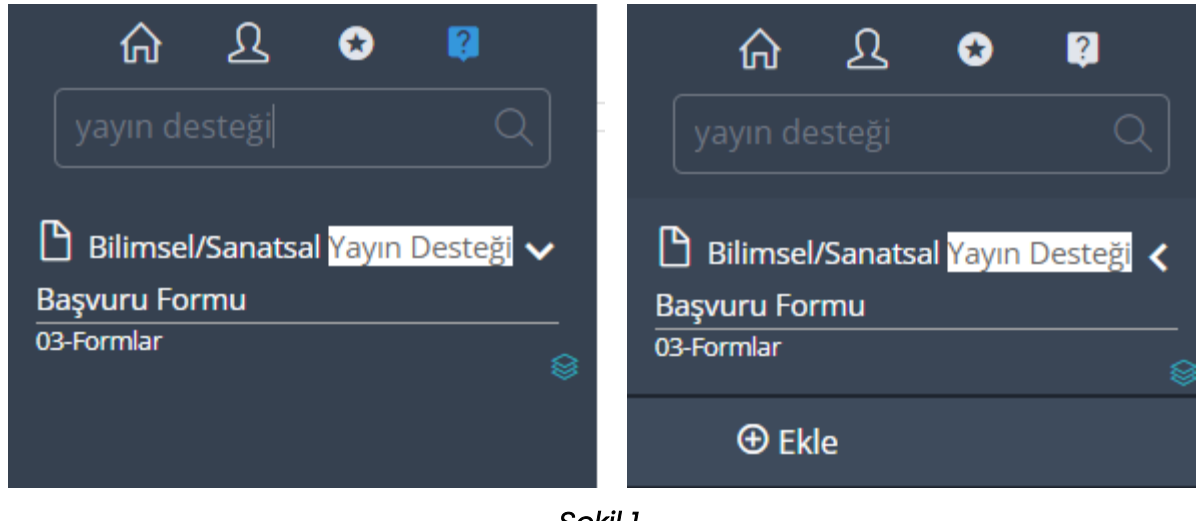

*Şekil 1* 

Açılan ekranda (Şekil 2) Ekler ve Diğer kısmı araştırmacı tarafından eksiksiz doldurulmalıdır (Şekil 3-4). Ardından İşlemler kısmından e-imza ile onaya sunulmalıdır (Şekil 5).

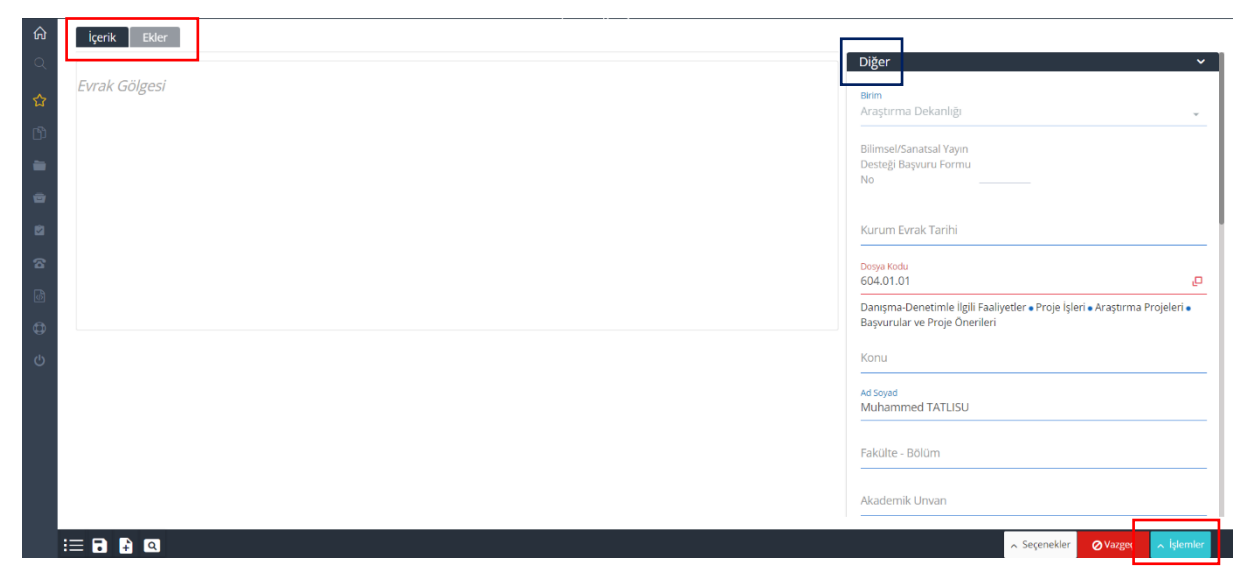

*Şekil 2* 

Diğer kısmının doldurulma şekli (Şekil 3).

Bu kısım yayın desteği istenen makale künyesine göre doldurulu[r.](#page-1-0)<sup>1</sup>

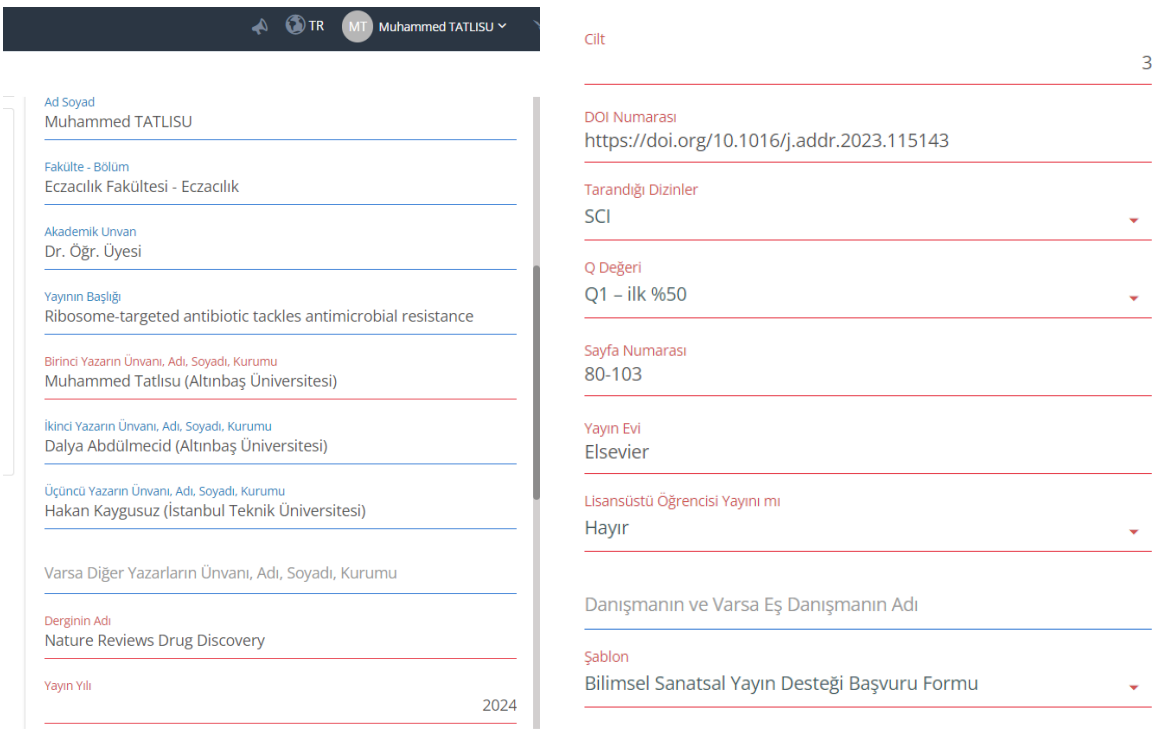

*Şekil 3* 

Formun en sonunda bulunan *Şablon* sekmesinden « Bilimsel Sanatsal Yayın Desteği Başvuru Formu « seçilmelidir. Aksi takdirde sistem hata verecek ve başvuruyu kabul etmeyecektir.

Başvuru sahibi dahil olmak üzere, yayında ismi geçen tüm yazarların isimleri ilgili kısımlara eklenir.

<sup>-</sup>

<span id="page-1-0"></span><sup>1</sup> Q değeri ve atıf dilimi hk. güncel değerler WoS sitesi üzerinden öğrenilir.

Ekler kısmının doldurulma şekli (Şekil 4).

Bu kısma makale tam metin pdf (yayın açık erişimde değilse, dergiden alınan yazar kopyası ya da dergi sitesinden ekran görüntüsü) ve derginin Q değeri ile atıf dilimini gösterir kanıt dosyaları masaüstünden eklenir.

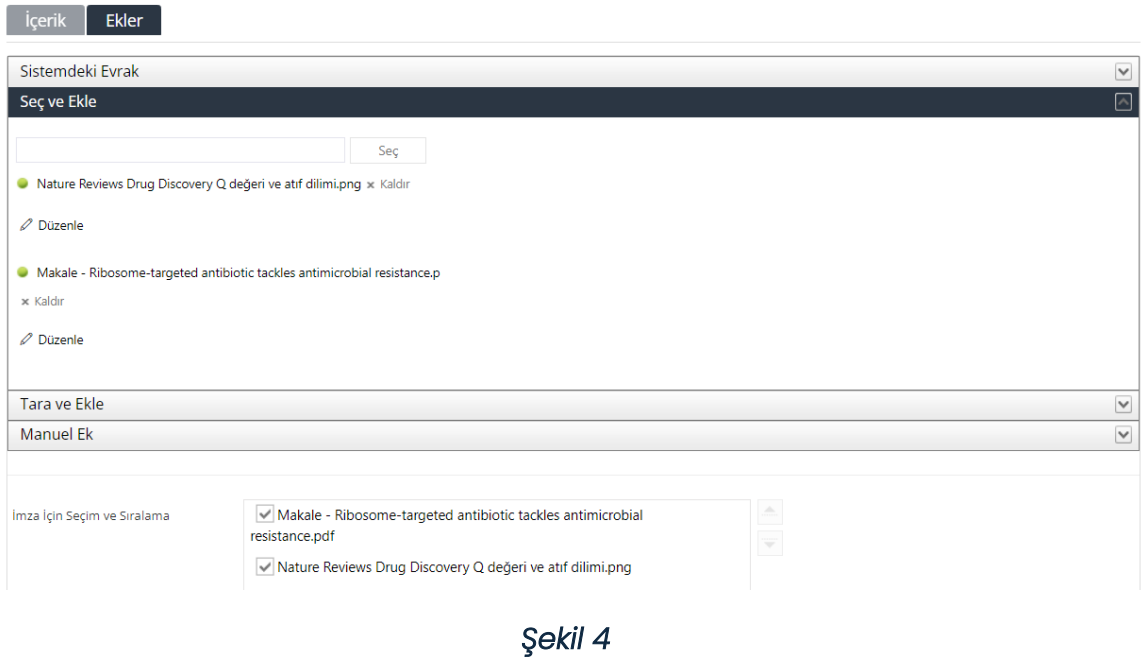

Ön İzleme yapılır ve ardından İşlemler kısmından e-imza ile onaya sunulur (Şekil 5).

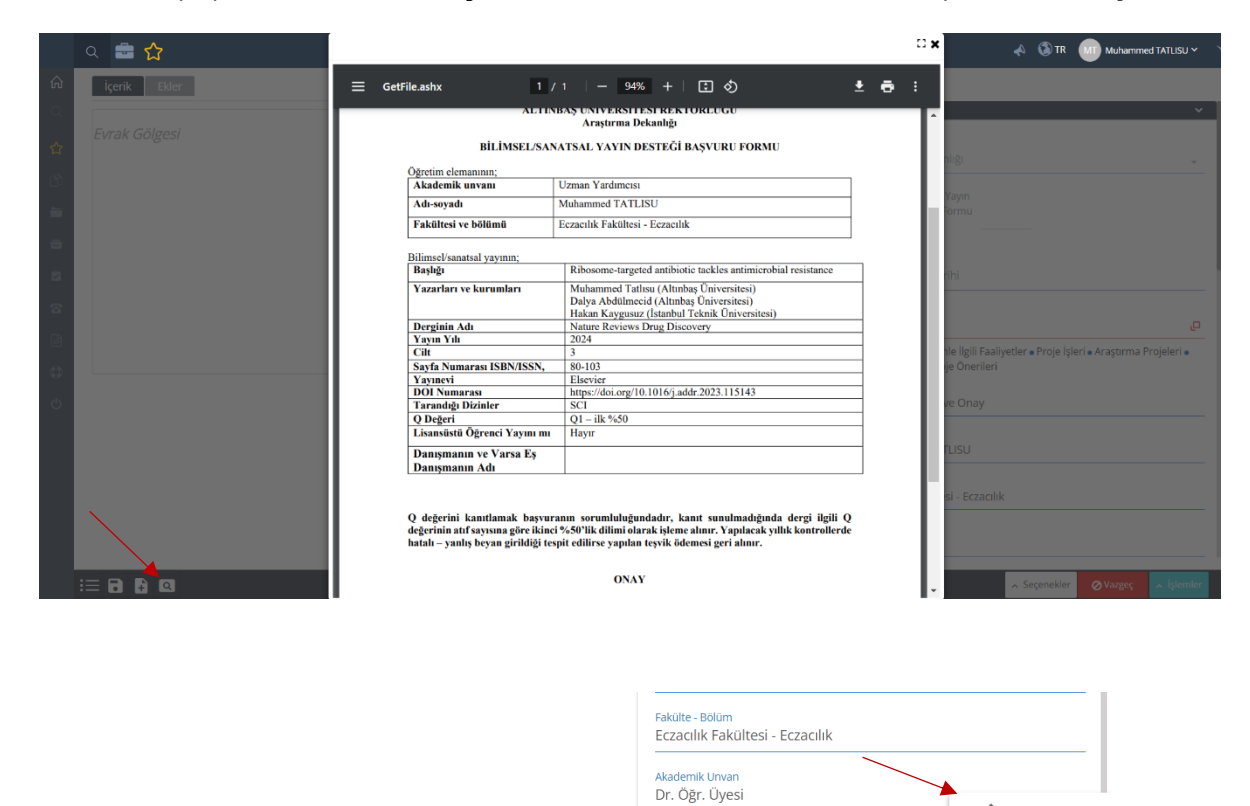

*Şekil 5* 

inaya Sun  $\overline{\phantom{a}}$  islemler

 $\bigotimes$  Vazgeç

 $\overline{\phantom{a}}$  Seçenekler

## **2. Sonraki Süreç**

Destek başvurusu Araştırma Dekanlığı yetkilisi tarafından incelenir, inceleme neticesine göre başvuru kabul edilir, ret verilir ya da revize için iade edilir.

Araştırma Dekanlığı yetkilisinin başvuruyu paraflaması sonrasında ileri süreç başlar ve başvurular Komisyon'a iletilir, ardından diğer birime sevki yapılır. (Şekil 6).

## **KOMİSYON-ÜYK-İK SÜRECİ**

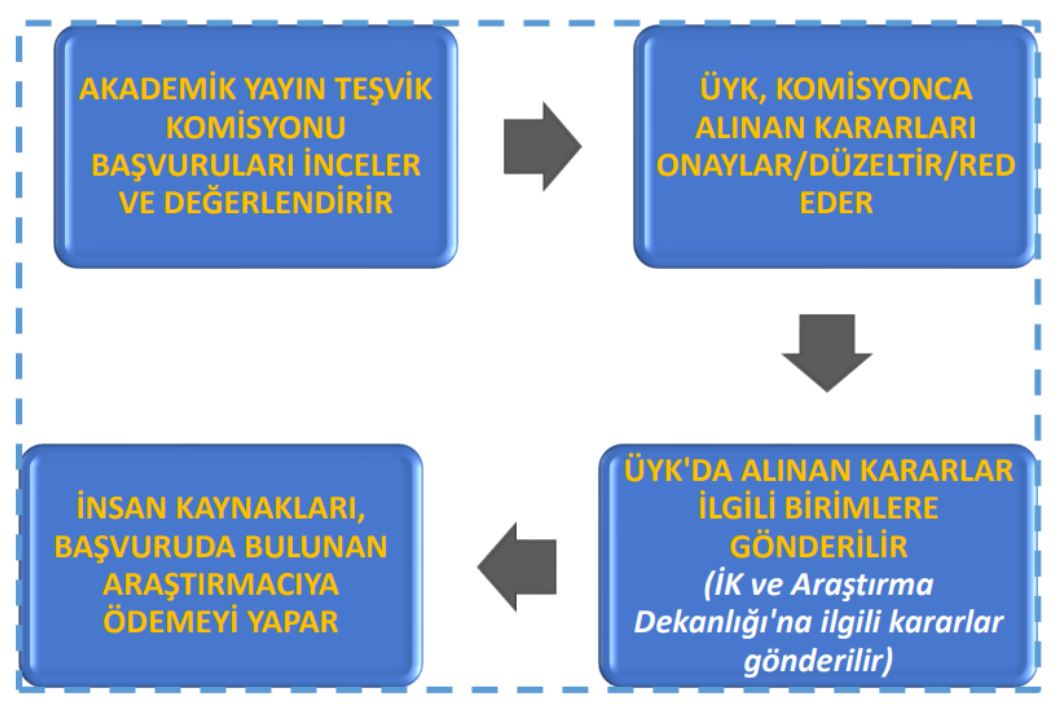

*Şekil 6*